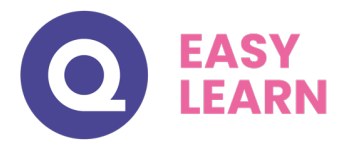

# *Comptable Assistant – RNCP37121 BC01*

**Objectifs pédagogiques**

Cette Formation est composée de :

- **LIRE ET COMPRENDRE UN BILAN**
- **CAMPTALUDIK**
- **WORD INTERMEDIAIRE**
- **EXCEL INTERMEDIAIRE**
- **TRAVAIL EN EQUIPE**
- **LES OUTILS DU TRAVAIL COLLABORATIF**
- **DACTYLOGRAPHIE**

Avec cette formation vous pourrez :

- lire et interpréter un bilan comptable et un compte de résultat.
- découvrir les mécanismes comptables et maîtriser lesinformations comptables et financières d'une entreprise, grâce à des vidéos, des activités interactives, des quiz, des fiches récapitulatives et un jeu de simulation d'entreprise.
- utiliser des outils de mise en forme du texte et des paragraphes pour concevoir un document professionnel en autonomie, l'insertion de tableaux et d'illustration, l'utilisation de tabulations et la réalisation de tableaux simples, la présentation visuelle de vos documents et de leur mise en page, les premiers automatismes de Word pour gagner du temps, l'utilisation des corrections orthographiques et grammaticales pour finaliser un document.
- maîtriser les fonctions de calculs avancées (fonction conditionnelle, fonction date et texte), la création de graphiques avancés, la manipulation desséries de données et saurez créer vos premières applications automatisées
- travailler ensemble et à distance en utilisant des outils adaptés aux besoins et en appliquant les méthodes et les règles de bonne conduites.
- connaître les outils, savoir comment les utiliser à bon escient et mettre en œuvre les bonnes pratiques du travail collaboratif.
- améliorer votre frappe au clavier, le positionnement des doigts sur le clavier et pourrez vous.

#### **Temps moyen de formation**

73 heures

#### **Système d'évaluation**

OUI

#### **Pré requis technique**

- Navigateur web : Edge, Chrome, Firefox, Safari
- Système d'exploitation : Mac ou PC

#### **Technologie**

- HTML5
- Norme SCORM

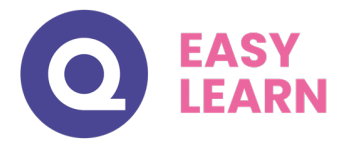

# *Lire et comprendre un bilan*

#### **Objectifs pédagogiques**

Cette formation est principalement dessinée aux personnes qui sont confrontées, dans leur pratique professionnelle, à la lecture et l'interprétation d'un bilan et d'un compte de résultat et qui ambitionnent de les déchiffrer.

#### **Temps moyen de formation**

15 heures

**Système d'évaluation**

OUI

#### **Niveau de granularisation**

8 Modules comprenant de multiples jeux-exercices interactifs et stimulants.

#### **Pré requistechnique**

- Navigateur web : Edge, Chrome, Firefox, Safari
- Système d'exploitation : Mac ou PC

#### **Technologie**

- HTML5
- Norme SCORM

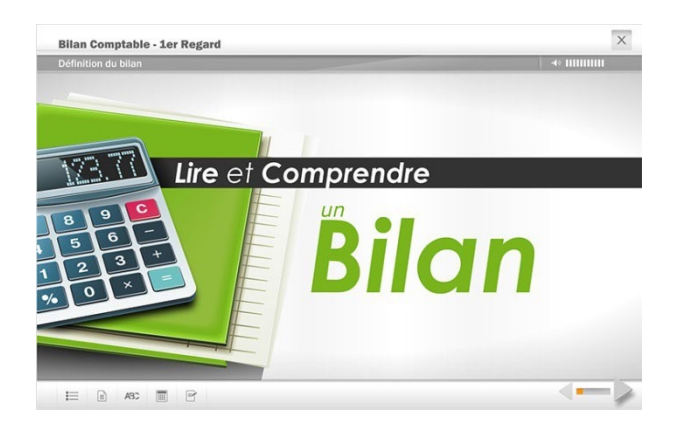

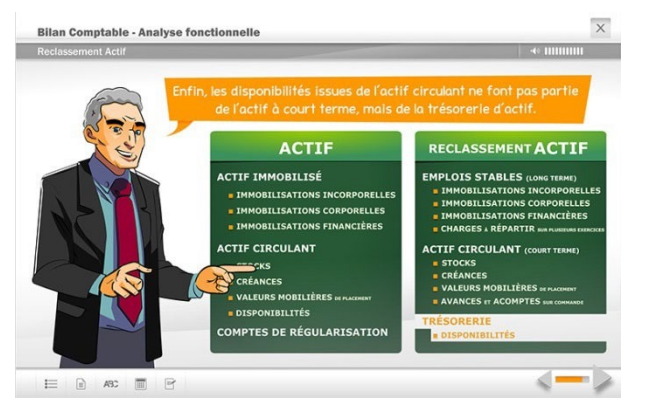

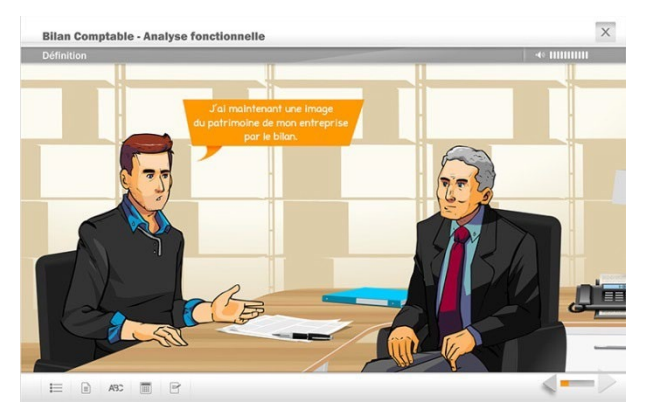

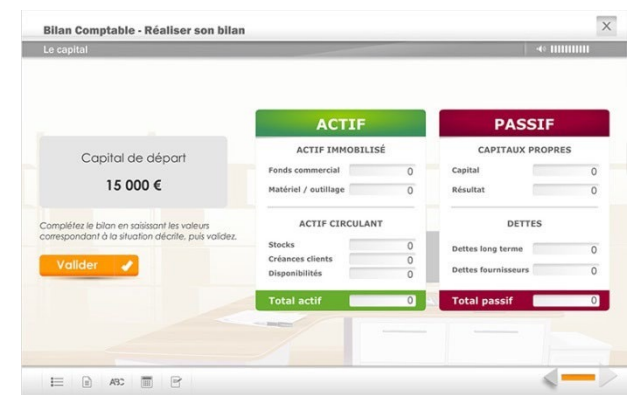

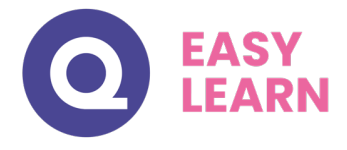

#### *Détail formation : Lire et comprendre un bilan* **BBB**

#### **1er regard sur le bilan**

- Définition du bilan
- Chiffres & formes
- Description du bilan
- *Testez-vous*

### **L'Actif**

- Définition
- Actif immobilisé
- *Testez-vous*
- Actif circulant
- *Testez-vous*
- Comptes de régularisation

#### **Le Passif**

- Définition
- Capitaux propres
- Dettes
- Testez-vous
- Comptes de régularisation

#### **Récapitulatif**

- Actif/Passif
- *Testez-vous*
- Le bilan en pratique

#### **Réaliserson bilan**

- Le capital
- L'emprunt
- Le fonds de commerce
- Le matériel
- Les stocks
- La vente à crédit
- Le règlement des ventes
- Le règlement des stocks

#### **Analyse fonctionnelle**

- Définition
- Reclassement Actif
- Reclassement Passif
- *Testez-vous*
- Rappel
- *Testez-vous*

#### **Fonds de roulement**

- Définition
- *Testez-vous*
- Besoin en fonds de roulement
- *Testez-vous*
- **Trésorerie**
- *Testez-vous*

#### **Compte de résultat**

- Définition
- Analyse du compte de résultat
- Soldes intermédiaires de gestion
- Les ratios financiers
- *Testez-vous*
- *En pratique*

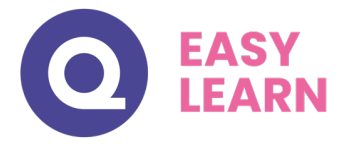

# *Comptaludik*

#### **Objectifs pédagogiques**

Cette formation de 11 modules vous permettra découvrir les mécanismes comptables et maîtriser les informations comptables et financières d'une entreprise, grâce à des vidéos, des activités interactives, des quiz, des fiches récapitulatives et un jeu de simulation d'entreprise.

#### **Temps moyen de formation**

12 heures

**Système d'évaluation**

OUI

#### **Niveau de granularisation**

10 Modules comprenant des cours, des vidéos, des quiz et des cas pratiques et un jeu interactif et immersif.

#### **Pré requistechnique**

- Navigateur web : Edge, Chrome, Firefox, Safari
- Système d'exploitation : Mac ou PC

#### **Technologie**

- HTML5
- Norme SCORM

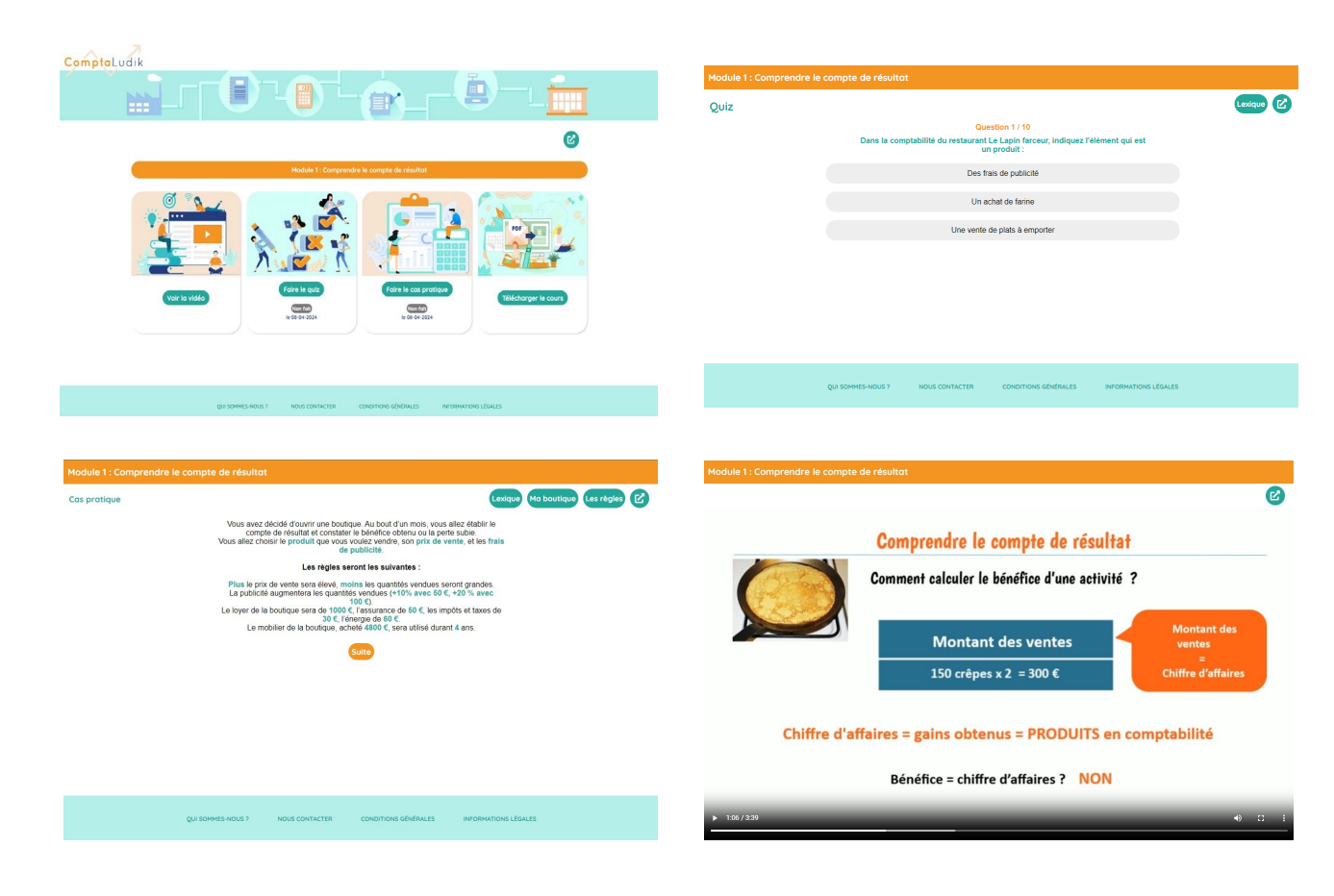

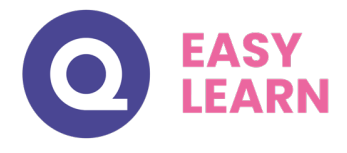

#### *Détail formation : Comptaludik* **ND**

#### **La logique comptable**

- Comprendre le compte de résultat
- Comprendre le bilan
- L'impact des opérations sur le bilan et le compte de résultat
- Le compte
- L'enregistrement dans les comptes
- Jeu Comptaludik

#### **La comptabilité au quotidien**

- Le plan comptable
- La tenue d'une comptabilité
- Le mécanisme de la TVA
- Comptabiliser les ventes
- Comptabiliser les achats
- La déclaration de TVA

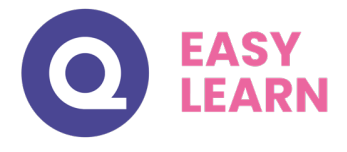

# *Microsoft Office Word 2021*

#### **Objectifs pédagogiques**

Avec cette formation **Word 2021**®, vous maîtriserez en **44 leçons**l'utilisation des outils de mise en forme du texte et des paragraphes pour concevoir un document professionnel en autonomie, l'insertion de tableaux et d'illustration, l'utilisation de tabulations et la réalisation de tableaux simples, la présentation visuelle de vos documents et de leur mise en page, les premiers automatismes de Word pour gagner du temps, l'utilisation des corrections orthographiques et grammaticales pour finaliser un document.

#### **Temps moyen de formation**

#### 10 heures

#### **Pré requistechnique**

- Navigateur web : Edge, Chrome, Firefox, Safari
- Système d'exploitation : WINDOWS

#### **Système d'évaluation**

Oui

#### **Niveau de granularisation**

- 10 Modules (44 leçons interactives)
- Exercicesimprimables
- Exercices interactifs
- Ressources téléchargeables

#### **Technologie**

- HTML5
- Norme SCORM

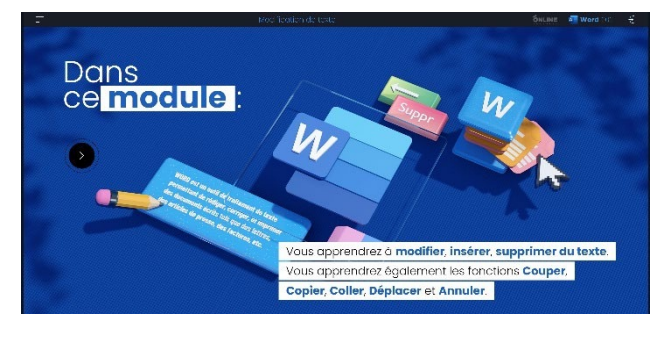

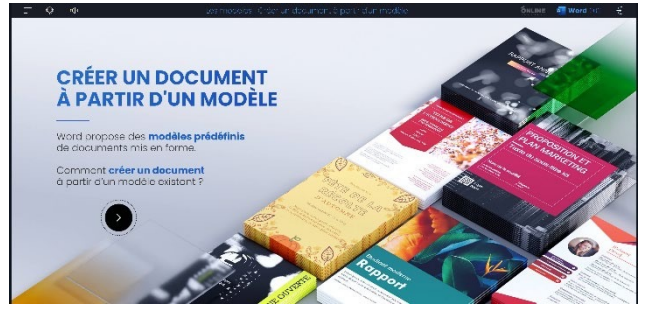

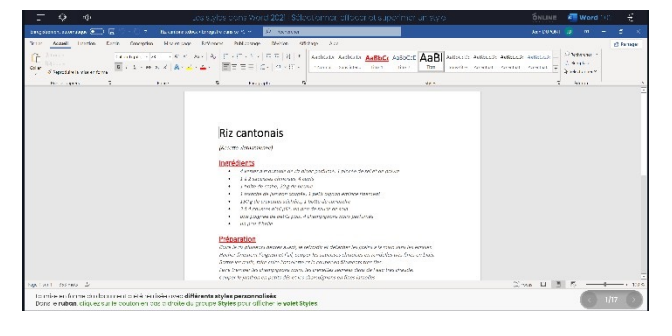

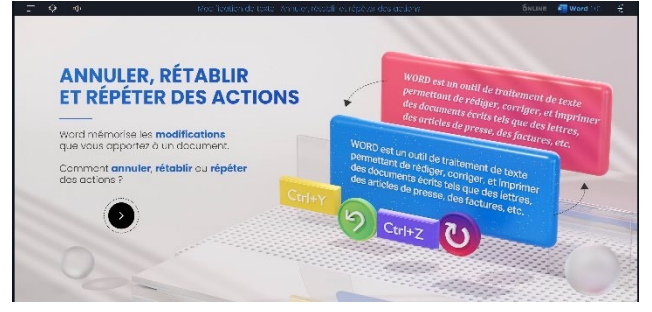

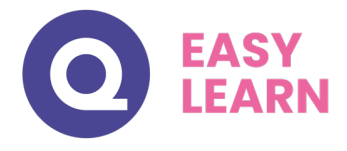

# *Détail formation : Word 2021*

#### **Les tabulations**

- Poser et appliquer une tabulation
- Utiliser la fenêtre Tabulations
- Modifier et supprimer des tabulations
- Insérer des points de suite

#### **Les tableaux - création et mise en forme**

- Insérer un tableau simple
- Insérer ou supprimer des lignes et des colonnes
- Redimensionner les lignes et colonnes d'un tableau
- Utiliser la fenêtre propriétés du tableau
- Mettre en forme des cellules

#### **Les tableaux - fonctionnalités avancées**

- Dessiner un tableau
- Utiliser les styles de tableau
- Habillage du texte et positionnement d'un tableau
- Trier le contenu d'un tableau
- Convertir un tableau en texte ou un texte en tableau
- Effectuer des calculs dans un tableau

#### **Les images - insertion et mise en forme**

- Insérer une image à partir d'un fichier
- Insérer une image en ligne
- Recadrer et rogner desimages
- Ajuster l'apparence desimages
- Maîtriser le volet Format de l'image

#### **Les images - modifications et habillage**

- Styles et modèles prédéfinis des images
- Redimensionner et pivoter desimages
- Habillage et positionnement des images
- Organiser des objets
- Aligner, grouper et dissocier des objets

#### **SmartArt, diagramme, graphique et zone de texte**

- Insérer des icônes
- Insérer un graphique SmartArt ou diagramme
- Insérer un graphique
- Insérer une zone de texte

#### **Correction d'un document**

- Corriger l'orthographe et la grammaire
- Ajouter ou supprimer un mot du dictionnaire
- Trouver dessynonymes
- Maîtriser la correction automatique
- Traduire du texte

#### **Lesstyles dans Word 2019**

- Utiliser et modifier un style de texte prédéfini
- Sélectionner, effacer et supprimer un style
- Créer un nouveau style de texte
- Créer et appliquer un nouveau style de liste
- Importer et exporter des styles

#### **Les fonctions Rechercher et Remplacer**

- Rechercher et remplacer du texte
- Rechercher du texte mis en valeur

#### **Les colonnes**

- Ajouter et supprimer des colonnes
- Personnaliser des colonnes
- Insérer ou supprimer un saut de colonne

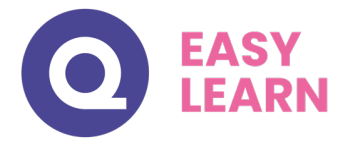

# *Microsoft Office Excel 2021*

#### **Objectifs pédagogiques**

Avec cette formation **Excel 2021**®, vous maîtriserez en **43 leçons**les fonctions de calculs avancées (fonction conditionnelle, fonction date et texte), la création de graphiques avancés, la manipulation des séries de données et saurez créer vos premières applications automatisées.

#### **Temps moyen de formation**

10 heures

#### **Système d'évaluation**

Oui

#### **Niveau de granularisation**

- 9 Modules(43 leçons interactives)
- Exercicesimprimables
- **Exercices interactifs**
- Ressources téléchargeables

#### **Pré requistechnique**

- Navigateur web : Internet Explorer, Chrome, Firefox, Safari, Edge
- Système d'exploitation : Mac ou PC

#### **Technologie**

- HTML5
- Norme SCORM

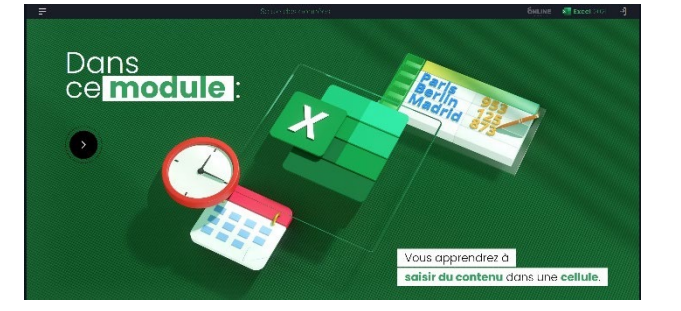

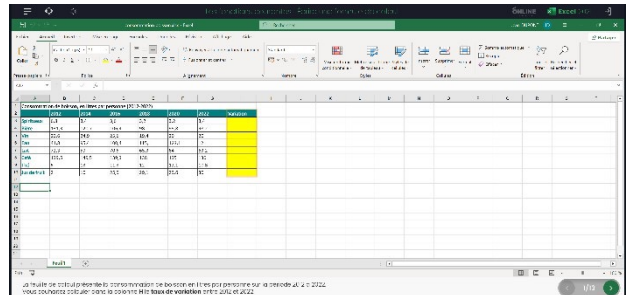

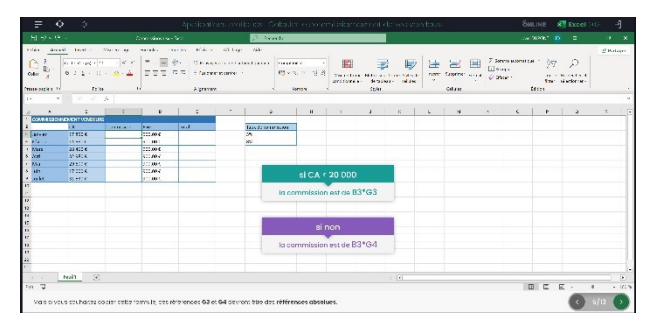

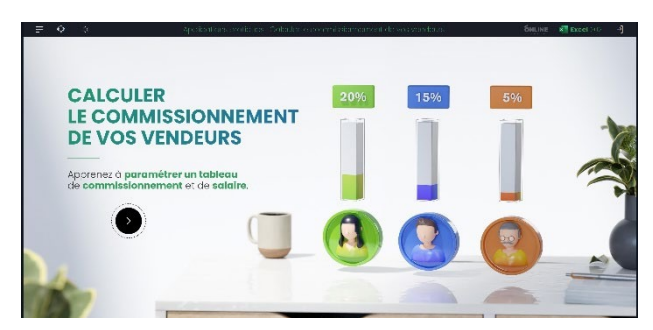

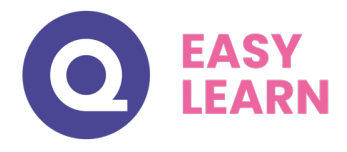

# *Détail formation : Excel 2021*

#### **Fonctions avancées**

- Calculer les mensualités de prêt avec l'assistant
- Découvrir différentes fonctions avancées
- Maîtriser la Fonction logique : condition Si
- Maîtriser quelques autres fonctions
- Appliquer la fonction Somme si et Nombre si

#### **Mise en forme conditionnelle**

- Appliquer une mise en forme conditionnelle
- Afficher les 10 nombres les plus grands
- Appliquer une mise en forme avec barres de données
- Appliquer une mise en forme avec icônes colorées
- Effacer une mise en forme conditionnelle
- Créer un damier

#### **Saisie semi-automatique et import de données**

- Recopier de données
- Recopier en incrémentant
- Importer des données

#### **Mise en page et impression**

- Mettre en page : orientation, marges…
- Répéter lignes et colonnes sur chaque page
- Créer En-tête et Pied de page
- Accéder autrement aux en-têtes et pieds de page
- Gérer les sauts de page
- Définir une zone d'impression

#### **Noms de cellules**

- Nommer et utiliser un nom de cellule dans une formule
- Gérer les noms de cellule
- Sélectionner une cellule à partir du nom
- Générer les noms en utilisant les libellés

#### **Gestion des feuilles et liaisons entre feuilles**

- Gestion des feuilles de calcul : nommer, déplacer…
- Colorer, masquer, dupliquer une feuille
- Référencer une cellule d'une autre feuille
- Grouper des feuilles pour des calculs plus rapides

#### **Applications pratiques**

- Calculez les commissions de vos vendeurs
- Des dates dans tous les formats
- Relevé de notes fonction SOMMEPROD
- Montant desintérêts Fonction INTPER

#### **Présenter les données en graphiques**

- Généralités sur les graphiques
- Créer un graphique
- Modifier un graphique
- Ajouter des éléments à un graphique
- Mettre en forme un graphique
- Imprimer un graphique

#### **Manipuler les séries de données**

- Utiliser des séries disjointes
- Ajouter/Supprimer une série à un graphique existant
- Modifier la couleur d'une série de données dans un graphique
- Courbes de tendance
- Forme dans une série

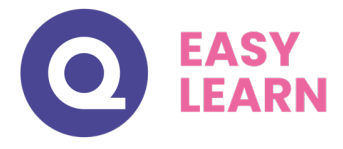

# *Le travail en équipe*

#### **Objectifs pédagogiques**

Avec cette formation **Le travail en équipe** vous apprendrez à travailler ensemble et à distance en utilisant des outils adaptés aux besoins et en appliquant les méthodes et les règles de bonne conduites.

#### **Temps moyen de formation**

1 heure

**Système d'évaluation**

OUI

**Niveau de granularisation**

1 Module

#### **Pré requistechnique**

- Navigateur web : Edge, Chrome, Firefox, Safari
- Système d'exploitation : Mac ou PC

### **Technologie** • HTML5

• Norme SCORM

Partie 1 Présentation du travail collaboratif  $\Omega$  $\ddot{\phantom{a}}$ 

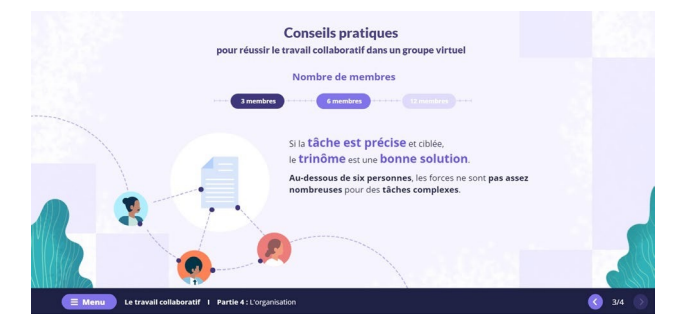

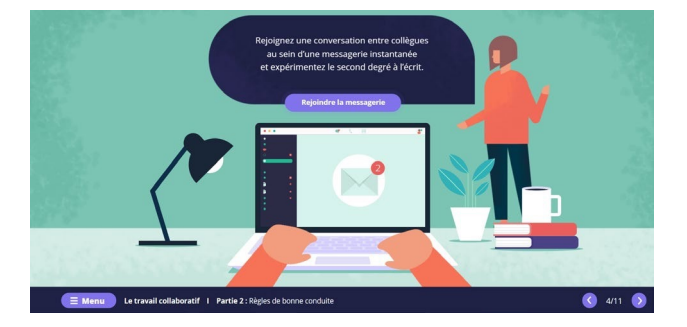

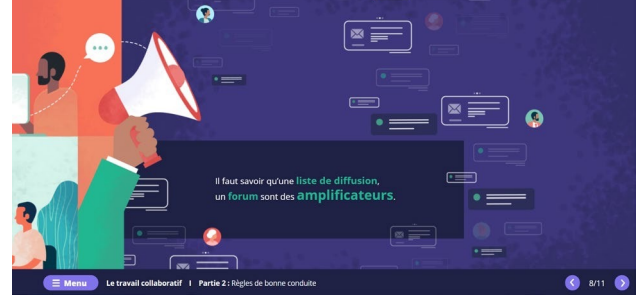

### **Les outils du travail collaboratif**

• Le travail collaboratif

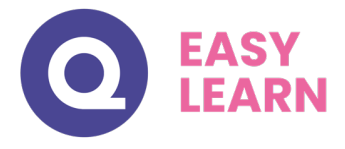

# *Les outils du travail collaboratif*

#### **Objectifs pédagogiques**

Avec cette formation **Les outils du travail collaboratif** de **11 modules** vous apprendrez à connaître les outils,savoir les utiliser à bon escient et à mettre en œuvre les bonnes pratiques du travail collaboratif.

#### **Temps moyen de formation**

5 heures

**Système d'évaluation**

OUI

**Niveau de granularisation**

11 Modules

#### **Pré requistechnique**

- Navigateur web : Edge, Chrome, Firefox, Safari
- Système d'exploitation : Mac ou PC

#### **Technologie**

- HTML5
- Norme SCORM

#### **Les outils du travail collaboratif**

- L'espace physique de travail collaboratif
- Le trombinoscope
- Le courrier électronique
- La messagerie instantanée
- La visioconférence
- L'agenda
- L'outil de Gestion de Projet
- Le stockage dans le cloud
- Les outils bureautiques collaboratifs
- Les outils de prise de décision collective
- Les plateformes collaboratives

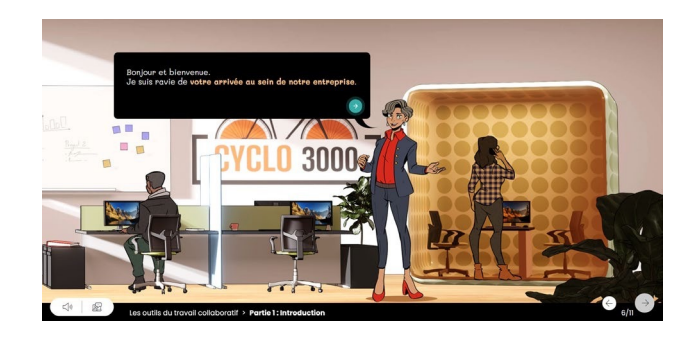

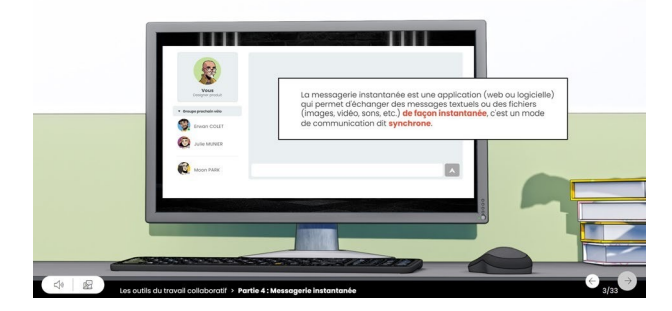

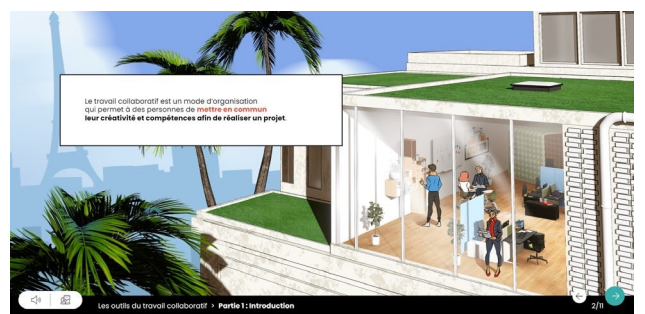

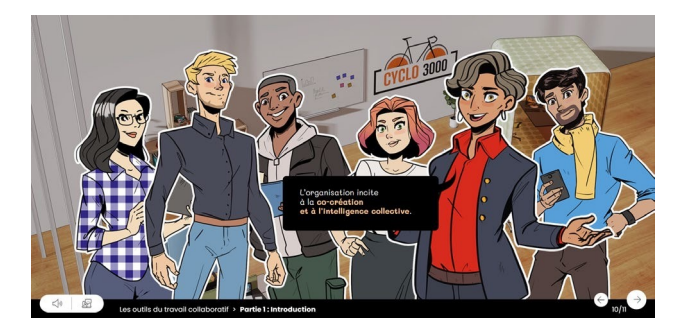

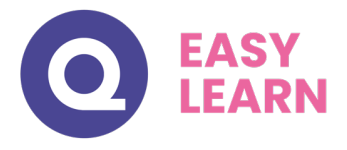

# *Dactylographie*

#### **Objectifs pédagogiques**

Avec cette formation **Dactylographie** de **22 modules** vous apprendrez à améliorer votre frappe au clavier, le positionnement des doigts sur le clavier et pourrez vous

#### **Temps moyen de formation**

20 heures

#### **Système d'évaluation**

OUI

#### **Niveau de granularisation**

22 Modules

#### **Dactylographie**

- Le clavier
- La ligne centrale SDF et JKL
- La ligne centrale les lettres Q et M
- La ligne centrale les lettres G et H
- La ligne centrale les lettres A et P
- La ligne supérieure les lettres Z et O
- La ligne supérieure les lettres ER et UI
- La ligne supérieure les lettres T et Y
- La ligne inférieure les lettres W et X
- La ligne inférieure les lettres C et V
- La ligne inférieure les lettres B et N
- Les lettres é et è
- La cédille et à
- La lettre ù et l'accent circonflexe
- Les signes , et ;
- Les signes ! et :
- Les signes " et '
- Les signes ( et )
- Les signes \_ et -
- Les signes ? et .
- Entraînement Textes littéraires
- Entraînement Textes officiels

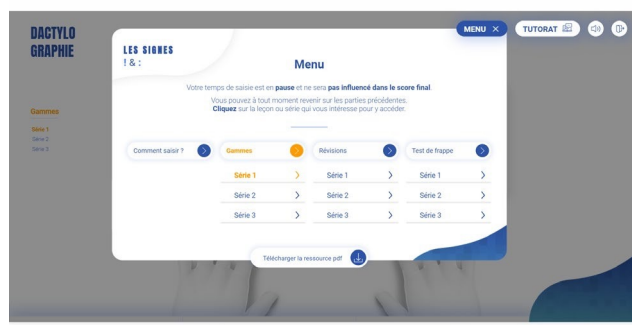

#### **Pré requistechnique**

- Navigateur web : Edge, Chrome, Firefox, Safari
- Système d'exploitation : Mac ou PC

#### **Technologie**

- HTML5
- Norme SCORM

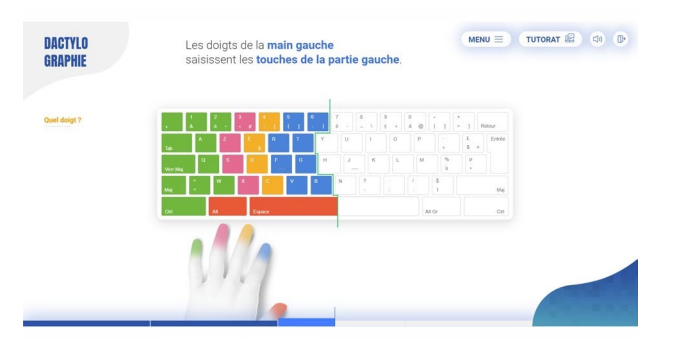

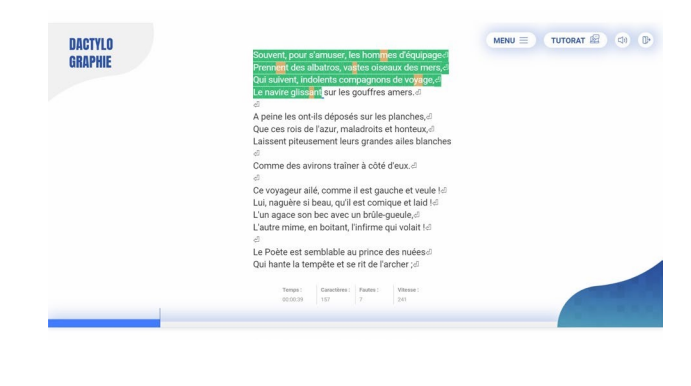

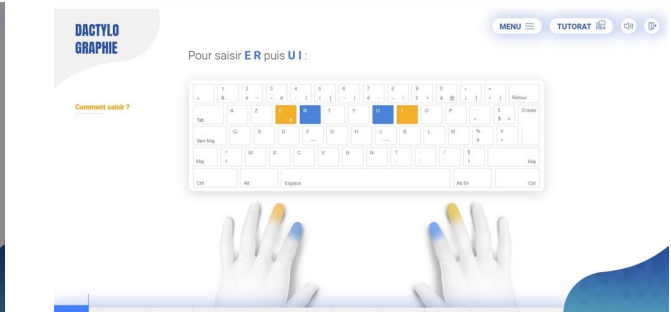

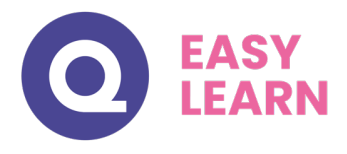

# *Comptable Assistant – RNCP37121BC02*

#### **Objectifs pédagogiques**

Cette Formation est composée de :

- **CAMPTALUDIK**
- **WORD AVANCÉE**
- **EXCEL AVANCÉE**

Avec cette formation vous pourrez :

- découvrir les mécanismes comptables et maîtriser lesinformations comptables et financières d'une entreprise, grâce à des vidéos, des activités interactives, des quiz, des fiches récapitulatives et un jeu de simulation d'entreprise.
- créer des documents professionnels de qualité. et de maîtriser les fonctions avancées de Word, structurer des documentslongs et insérer des sauts de page et de section, gagner en rapidité en utilisant les styles, modèles et formulaires, améliorer la navigation et le repérage dans vos documents (tables des matières, liens, en-têtes et pieds-de-page), réaliser un publipostage.
- maîtriser les fonctions de recherche, les fonctions base de données, la fonction Si et les formules imbriquées, créer des tableaux croisés dynamiques avancés, personnaliser l'environnement Excel, créer votre première macro en VBA.

#### **Temps moyen de formation**

25 heures

#### **Système d'évaluation**

OUI

#### **Pré requistechnique**

- Navigateur web : Edge, Chrome, Firefox, Safari
- Système d'exploitation : Mac ou PC

#### **Technologie**

- HTML5
- Norme SCORM

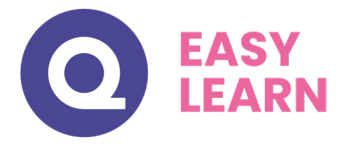

# *Comptaludik*

#### **Objectifs pédagogiques**

Cette formation de 8 modules vous permettra découvrir les mécanismes comptables et maîtriser les informations comptables et financières d'une entreprise, grâce à des vidéos, des activités interactives, des quiz, des fiches récapitulatives et un jeu de simulation d'entreprise.

#### **Temps moyen de formation**

5 heures

**Système d'évaluation**

OUI

#### **Niveau de granularisation**

8 Modules comprenant des cours, des vidéos, des quiz et des cas pratiques et un jeu interactif et immersif.

#### **Pré requistechnique**

- Navigateur web : Edge, Chrome, Firefox, Safari
- Système d'exploitation : Mac ou PC

#### **Technologie**

- HTML5
- Norme SCORM

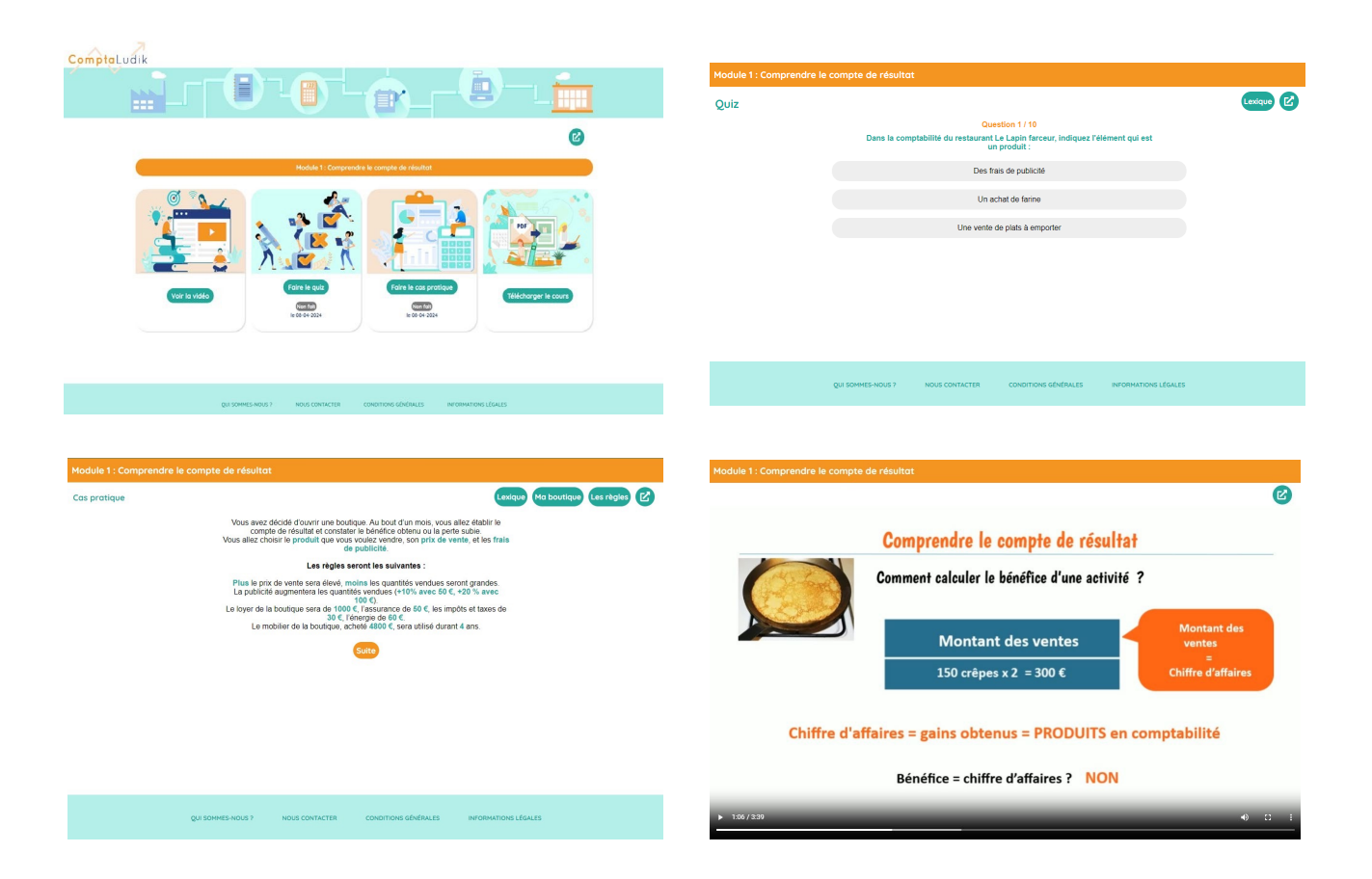

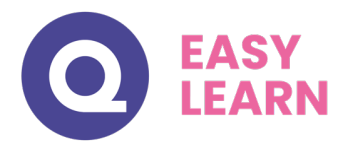

#### *Détail formation : Comptaludik* **ND**

#### **Gérer les investissements**

- Comptabiliser les achats d'immobilisations
- L'emprunt à amortissement constant

#### **La comptabilité en fin d'année**

- Amortir les immobilisations
- Faire l'inventaire des stocks
- Traiter les créances douteuses
- Régulariser les charges et les produits
- Etablir le bilan
- Etablir le compte de résultat

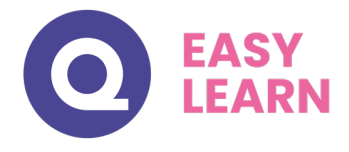

# *Microsoft Office Word 2021*

#### **Objectifs pédagogiques**

Cette formation **Word 2021**® vous permettra

- de créer des documents professionnels de qualité. et de maîtriser les fonctions avancées de Word
- de structurer des documents longs et insérer des sauts de page et de section.
- de gagner en rapidité en utilisant les styles, modèles et formulaires.
- d'améliorer la navigation et le repérage dans vos documents (tables des matières, liens, en-têtes et pieds-depage).
- de réaliser un publipostage

#### **Temps moyen de formation**

10 heures

#### **Système d'évaluation**

Oui

#### **Niveau de granularisation**

- 7 Modules(24 leçons interactives)
- Exercicesimprimables
- Exercicesinteractifs
- Ressources téléchargeables

#### **Pré requistechnique**

- Navigateur web : Chrome, Firefox, Safari, Edge
- Système d'exploitation : WINDOWS

#### **Technologie**

- HTML5
- Norme SCORM

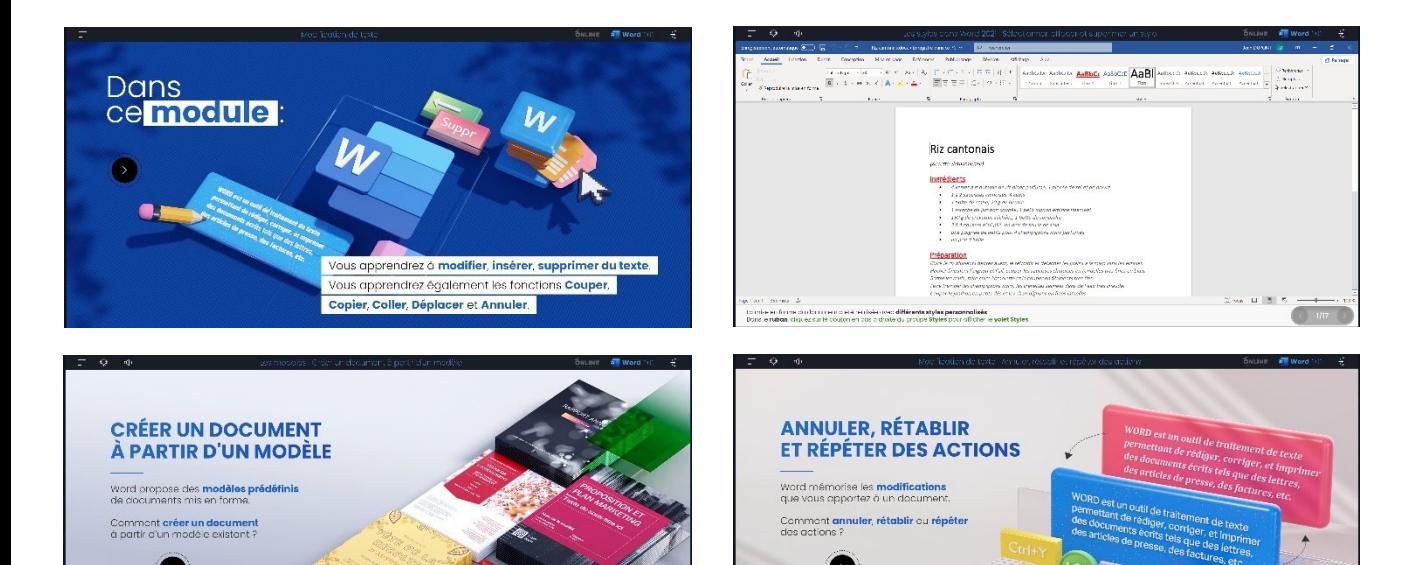

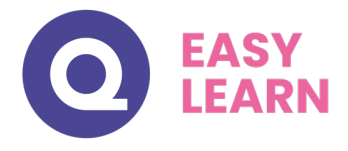

# *Détail formation : Word 2021*

#### **Les modèles**

- Créer un document à partir d'un modèle
- Créer un modèle à partir d'un document
- Modifier un modèle existant

#### **Dessiner avec Word**

- Insérer une forme prédéfinie
- Insérer du texte dans une forme
- Dessiner une forme libre

#### **Index et Notes de bas de page**

- Créer et mettre à jour un index
- Insérer une note de bas de page
- Insérer un signet
- Insérer un renvoi

#### **Documents longs**

- Le mode Plan
- Générer une table des matières
- Créer une table des matières à l'aide de champs

#### **Publipostage avec l'assistant**

- Publipostage : document principal et source de données
- Publipostage : modification, champs et fusion de données
- Publipostage : définir des règles et conditions

#### **Les formulaires**

- Créer un formulaire avec l'onglet Développeur
- Insérer des contrôles du contenu dans un formulaire
- Protéger, diffuser et déprotéger un formulaire

#### **Les révisions**

- Suivi des modifications d'un document
- Révisions et modifications d'un document
- Gérer les commentaires
- Combiner des documents révisés
- Accepter et refuser les révisions

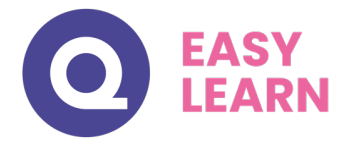

# *Microsoft Office Excel 2021*

#### **Objectifs pédagogiques**

La formation **Excel 2021**® vous permettra de :

- Maîtriser les fonctions de recherche, les fonctions base de données, la fonction Si et les formules imbriquées
- Créer destableaux croisés dynamiques avancés
- Personnaliser l'environnement Excel
- Créer votre première macro en VBA

#### **Temps moyen de formation**

10 heures

#### **Pré requistechnique**

- Navigateur web : Chrome, Firefox, Safari, Edge
- Système d'exploitation : Mac ou PC

#### **Système d'évaluation**

Oui

#### **Niveau de granularisation**

- 9 Modules(35 leçons interactives)
- Exercicesimprimables
- **Exercices interactifs**
- Ressources téléchargeables

#### **Technologie**

- HTML5
- Norme SCORM

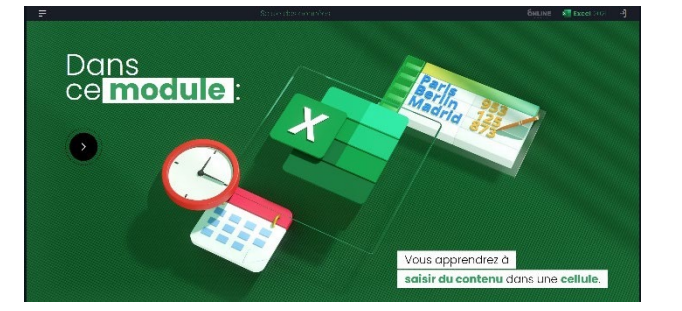

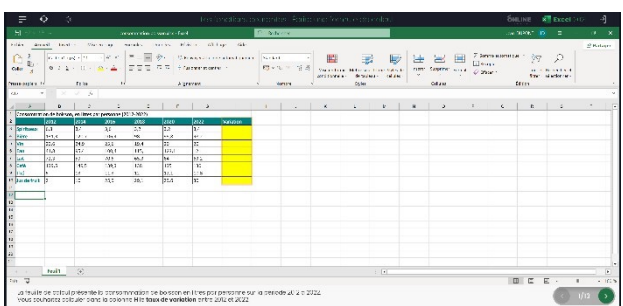

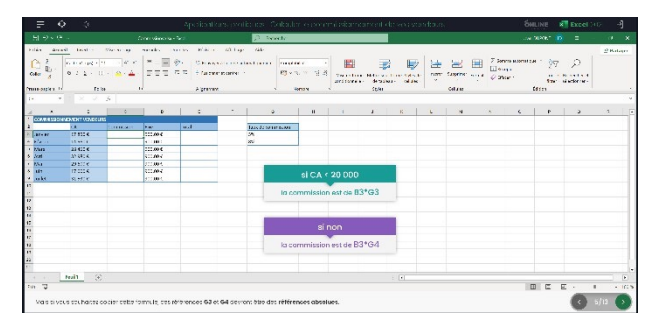

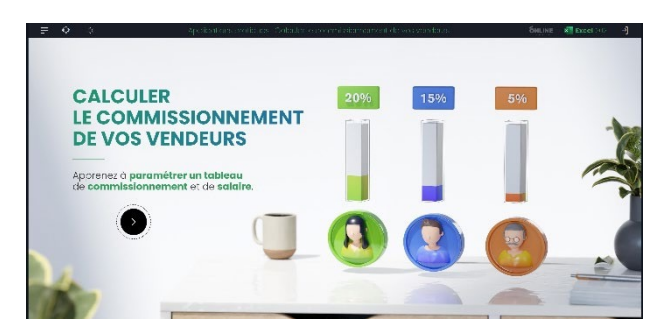

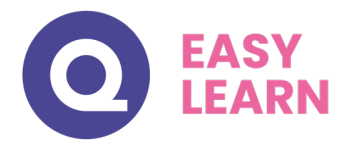

# *Détail formation : Excel 2021*

#### **Tri, filtre et sous-totaux**

- Créer et trier une liste de données
- Filtrer un liste de données
- Appliquer un filtre élaboré
- Afficher des sous-totaux
- Gérer une liste avec un formulaire

#### **Lestableaux croisés dynamiques**

- Créer un tableau croisé
- Modifier un tableau croisé
- Mise à jour du tableau croisé
- Mise en forme du tableau croisé
- Créer un graphique croisé illustrant le tableau

#### **Valider et protéger des données**

- Validation des données
- Protéger, déprotéger une feuille
- Protéger certaines cellules
- Protéger, déprotéger un classeur

#### **Consolider des données**

- Consolidation par référence avec liaison
- Consolidation par référence sans liaison
- Consolidation par libellés

#### **Analyse et simulations**

- Valeur cible
- Analyse d'hypothèses
- **Solveur**
- **Scénarios**

#### **Images et dessins**

- Insérer une image
- Dessiner des objets graphiques
- WordArt

#### **Outils divers**

- Vérifier l'orthographe
- Rechercher et remplacer
- Associer un commentaire
- Réorganiser les fenêtres
- Fractionner une feuille de calcul

#### **Import, export, échanges de données**

- Exporter un tableau Excel vers Word
- Exporter un graphique Excel vers Word
- Importer des données

#### **Les macros**

- Enregistrer une macro-commande
- Modifier le raccourci d'une macro-commande
- Visualiser et modifier une macro-commande

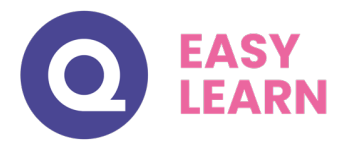

# *Comptable Assistant – RNCP37121BC03*

#### **Objectifs pédagogiques**

Cette Formation est composée de :

#### - **COMPTALUDIK**

Avec cette formation vous pourrez :

- découvrir les mécanismes comptables et maîtriser lesinformations comptables et financières d'une entreprise, grâce à des vidéos, des activités interactives, des quiz, des fiches récapitulatives et un jeu de simulation d'entreprise.

**Temps moyen de formation**

10 heures

#### **Système d'évaluation**

OUI

#### **Pré requistechnique**

- Navigateur web : Edge, Chrome, Firefox, Safari
- Système d'exploitation : Mac ou PC

#### **Technologie**

- HTML5
- Norme SCORM

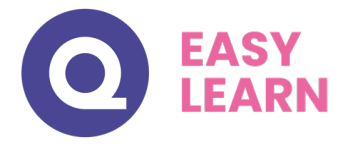

# *Comptaludik*

#### **Objectifs pédagogiques**

Cette formation de 15 modules vous permettra découvrir les mécanismes comptables et maîtriser les informations comptables et financières d'une entreprise, grâce à des vidéos, des activités interactives, des quiz, des fiches récapitulatives et un jeu de simulation d'entreprise.

#### **Temps moyen de formation**

10 heures

**Système d'évaluation**

OUI

#### **Niveau de granularisation**

15 Modules comprenant des cours, des vidéos, des quiz et des cas pratiques

#### **Pré requistechnique**

- Navigateur web : Edge, Chrome, Firefox, Safari
- Système d'exploitation : Mac ou PC

#### **Technologie**

- HTML5
- Norme SCORM

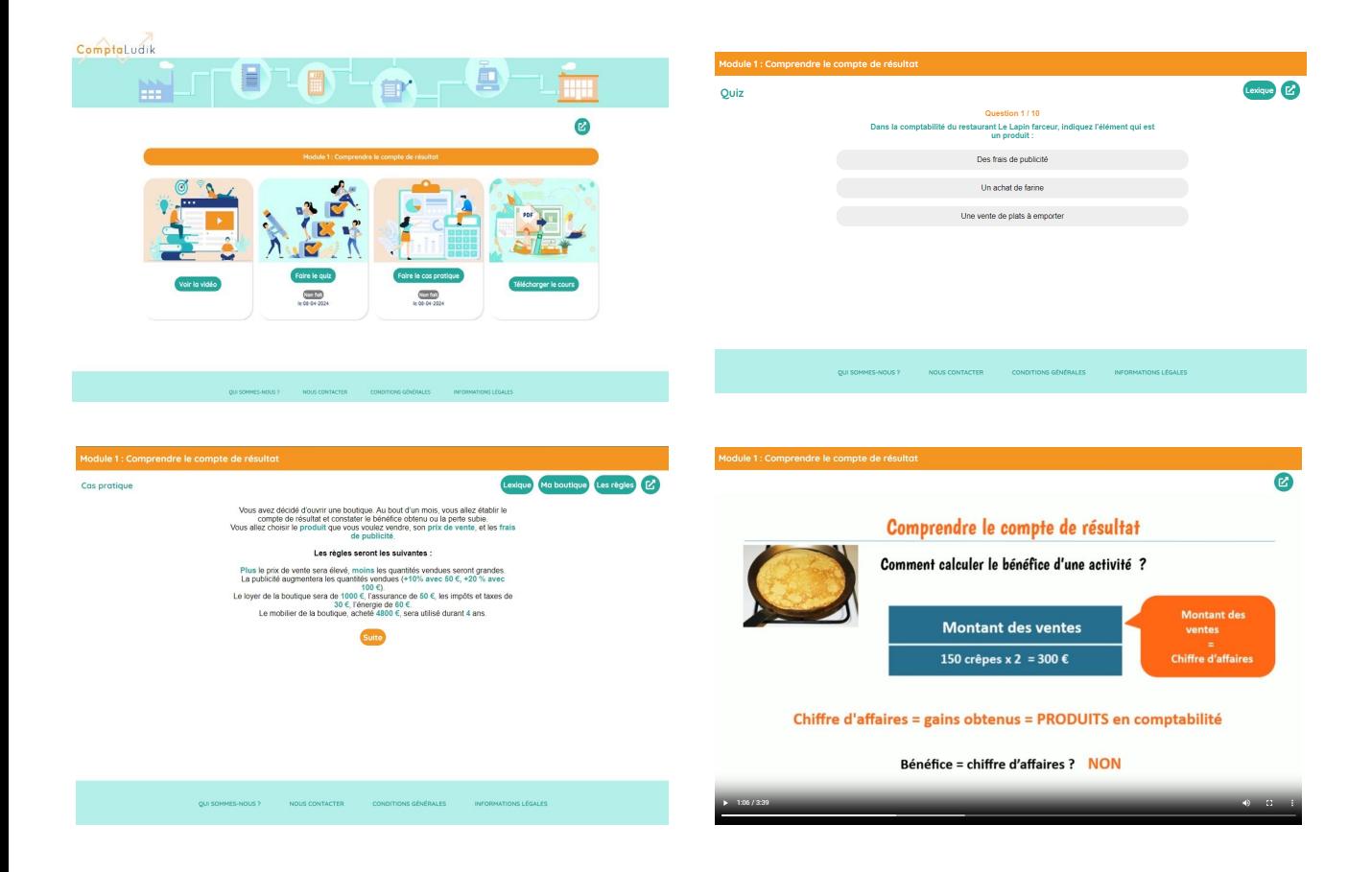

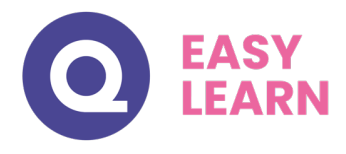

#### *Détail formation : Comptaludik* **ND**

#### **Se perfectionner en comptabilité**

- Achats et ventes hors de France
- Les dépréciations
- L'amortissement dégressif
- Comptabiliser la paie
- Le rapprochement bancaire
- Les subventions
- L'abandon de créance
- Comptabiliser les avoirs
- Emballages et consignation
- Le lettrage des comptes
- Les effets de commerce
- L'emprunt à versement constant
- La cession des immobilisations
- Les provisions
- L'impôt sur les sociétés
- La clôture et la réouverture des comptes